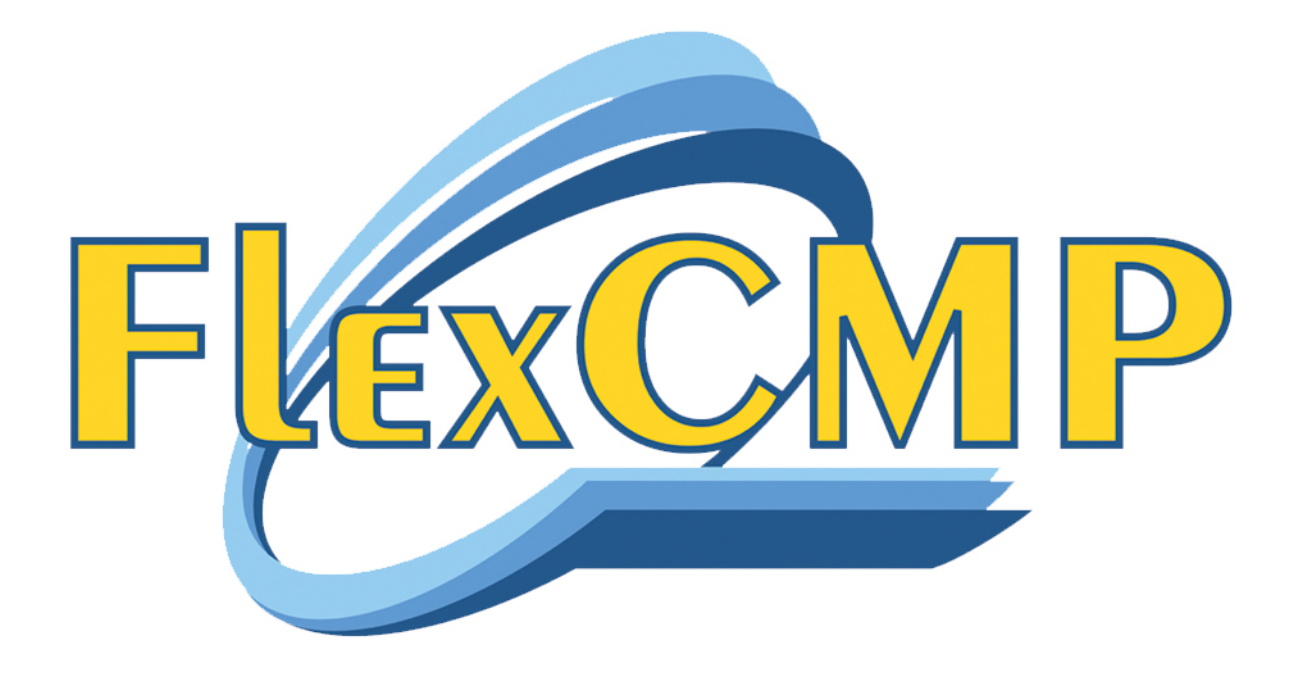

# **CONTENT MANAGEMENT SYSTEM PER SITI ACCESSIBILI**

**ACCESSIBILITÀ ED USABILITÀ DELLE PAGINE WEB CON FLEXCMP** 

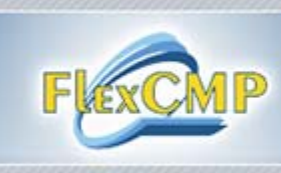

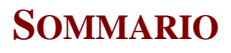

**Introduzione Il quadro normativo Le Immagini Il Testo Il Multimedia Strumenti di gestione** 

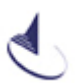

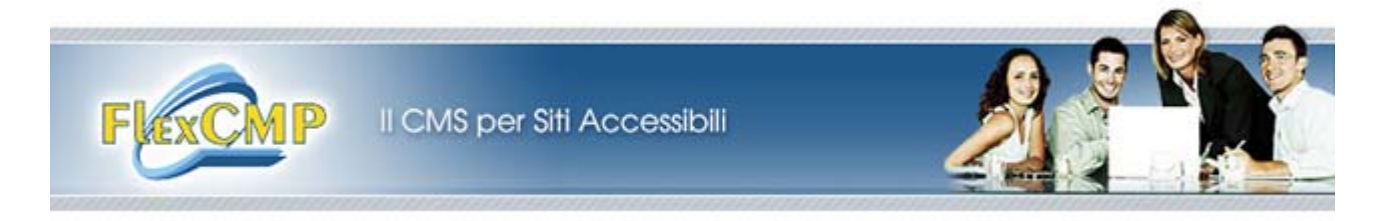

### **INTRODUZIONE**

Rendere e soprattutto **mantenere accessibile un sito web** non è un punto d'arrivo, ma un percorso di miglioramento e attenzione costante, che coinvolge ogni momento della realizzazione, dal progetto iniziale, agli strumenti, alla manutenzione giorno per giorno.

Ecco il perché di questa guida: fornire alcune regole alle quali i redattori si devono attenere per un corretto *data entry* nel rispetto dell'accessibilità, sia quella normativa, stabilita dal Regolamento Tecnico della legge "Stanca" (L. 4/2004), sia quella pratica, ovvero ispirandosi a quelle "buone pratiche" ampiamente condivise, al fine di non mettere in difficoltà gli utenti dei siti gestiti.

### **IL QUADRO NORMATIVO**

Dei 22 requisiti che compongono lo schema di **"**Verifica tecnica e requisiti tecnici di accessibilità delle applicazioni basate su tecnologie internet" del Decreto Ministeriale 8 luglio 2005<sup>1</sup>, solo alcuni competono direttamente ai redattori del sito, mentre altri (di fatto quelli controllabili in modo automatico) restano affidati alla gestione da parte della piattaforma FlexCMP.

In generale, alla redazione competono quegli aspetti – a cavallo fra accessibilità ed usabilità – di controllo della semplicità del linguaggio, della comprensibilità e dell'organizzazione dell'informazione.

Le raccomandazioni di base restano quelle di creare testi semplici, non troppo lunghi, adeguati (anche nella scelta delle parole, della costruzione logica e sintattica della frase) al pubblico di riferimento, ben suddivisi ed organizzati come struttura logica e visiva (ed in questo FlexCMP aiuta nella composizione corretta della pagina, con le sue suddivisioni interne in titoli di vario livello, sottotitoli, paragrafi, liste, ecc.).

Oltre agli aspetti sui quali è possibile esercitare un controllo "a monte", il Regolamento Tecnico prevede 9 punti che, non essendo in toto automatizzabili, richiedono anche una verifica diretta da parte della redazione.

 $\overline{a}$ 

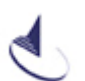

http://www.pubbliaccesso.it/normative/DM080705-A.htm

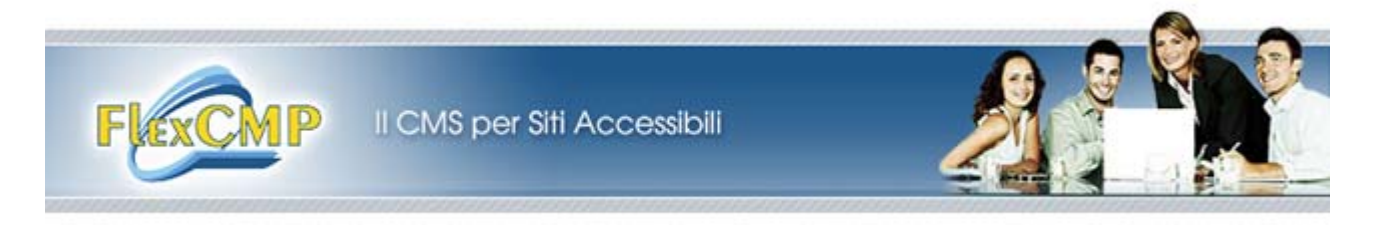

### **Elenco dei requisiti**

**Requisito n. 3:** Fornire una alternativa testuale equivalente per ogni oggetto non di testo presente in una pagina e garantire che quando il contenuto non testuale di un oggetto cambia dinamicamente vengano aggiornati anche i relativi contenuti equivalenti predisposti; l'alternativa testuale equivalente di un oggetto non testuale deve essere commisurata alla funzione esercitata dall'oggetto originale nello specifico contesto.

**Requisito n. 4:** Garantire che tutti gli elementi informativi e tutte le funzionalità siano disponibili anche in assenza del particolare colore utilizzato per presentarli nella pagina.

**Requisito n. 5:** Evitare oggetti e scritte lampeggianti o in movimento le cui frequenze di intermittenza possano provocare disturbi da epilessia fotosensibile o disturbi della concentrazione, ovvero possano causare il malfunzionamento delle tecnologie assistive utilizzate; qualora esigenze informative richiedano comunque il loro utilizzo, avvertire l'utente del possibile rischio prima di presentarli e predisporre metodi che consentano di evitare tali elementi.

**Requisito n. 6:** Garantire che siano sempre distinguibili il contenuto informativo (foreground) e lo sfondo (background), ricorrendo a un sufficiente contrasto (nel caso del testo) o a differenti livelli sonori (in caso di parlato con sottofondo musicale); evitare di presentare testi in forma di immagini; ove non sia possibile, ricorrere agli stessi criteri di distinguibilità indicati in precedenza.

**Requisito n. 9:** Per le tabelle dati usare gli elementi (marcatori) e gli attributi previsti dalla DTD adottata per descrivere i contenuti e identificare le intestazioni di righe e colonne.

**Requisito n. 10:** Per le tabelle dati usare gli elementi (marcatori) e gli attributi previsti nella DTD adottata per associare le celle di dati e le celle di intestazione che hanno due o più livelli logici di intestazione di righe o colonne.

**Requisito n. 13:** In caso di utilizzo di tabelle a scopo di impaginazione, garantire che il contenuto della tabella sia comprensibile anche quando questa viene letta in modo linearizzato e utilizzare gli elementi e gli attributi di una tabella rispettandone il valore semantico definito nella specifica del linguaggio a marcatori utilizzato.

**Requisito n. 18:** Nel caso in cui un filmato o una presentazione multimediale siano indispensabili per la completezza dell'informazione fornita o del servizio erogato, predisporre una alternativa testuale equivalente, sincronizzata in forma di sotto-titolazione o di descrizione vocale, oppure fornire un riassunto o una semplice etichetta per ciascun elemento video o multimediale tenendo conto del livello di importanza e delle difficoltà di realizzazione nel caso di trasmissioni in tempo reale.

**Requisito n. 19:** Rendere chiara la destinazione di ciascun collegamento ipertestuale (link) con testi significativi anche se letti indipendentemente dal proprio contesto oppure associare ai collegamenti testi alternativi che possiedano analoghe caratteristiche esplicative, nonché prevedere meccanismi che consentano di evitare la lettura ripetitiva di sequenze di collegamenti comuni a più pagine.

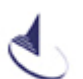

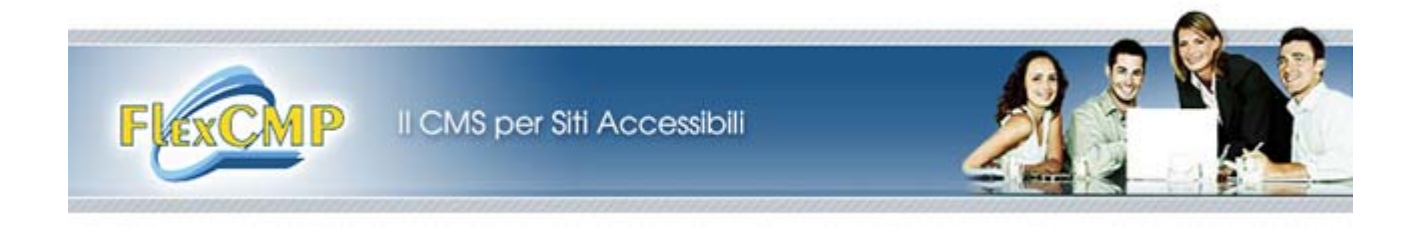

Questi requisiti sono indicativamente raggruppabili nelle 4 seguenti macroaree:

- 1. alternative testuali (3, 6, 18),
- 2. aspetti cromatici (4, 5, 6),
- 3. tabelle (9, 10, 13),
- 4. comprensibilità (19).

In generale, ogni volta che si presenta un oggetto non testuale, bisogna fornire una alternativa di questo tipo all'oggetto, in modo che chi accede – ad esempio – tramite screen reader, possa comunque ottenere l'informazione che l'oggetto veicola nel sito.

La maggior parte degli aspetti cromatici (contrasti testo/sfondo, luminosità dei colori) viene gestito da Idea Futura direttamente in fase di progetto, verificando una ad una le conformità ai requisiti di legge. Tuttavia, bisogna tenere presente alcune indicazioni fondamentali quando si inseriscono nuove immagini o – nel caso si abbia accesso diretto ai telai e ai fogli di stile del sito – nuovi stili e porzioni di pagina.

Le tabelle andrebbero usate solo per organizzare i dati presentati sul sito (esempio classico è l'orario settimanale di un ufficio), e comunque con molta parsimonia, perché la loro struttura è tipicamente visuale.

Chi ci vede identifica le tipologie di dato delle singole celle istintivamente, incrociando l'asse verticale con quello orizzontale in una sorta di "battaglia navale".

Per chi non vede, la lettura di una tabella (specie se composta di molti elementi) può essere un'esperienza impegnativa, poiché richiede un grosso sforzo di localizzazione dei dati, visto che la posizione delle singole celle va volta a volta recuperata dal codice della pagina o ricordata a memoria.

Quando possibile, si consiglia di sostituire le tabelle con elenchi puntati.

Infine, l'aspetto della comprensibilità fuori contesto del testo dei link è importante per chi si muove sul sito tramite tastiera, il che quasi sempre vuol dire usando il tasto Tab, che permette di saltare da un link all'altro direttamente.

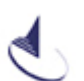

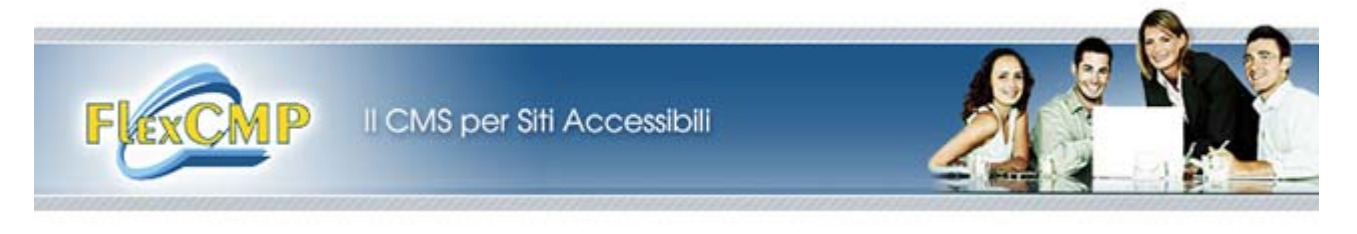

## **LE IMMAGINI**

### **ALT (***ALTernative text* **– testo alternativo) → campo «***Descrizione***» di FlexCMP**

È necessario inserire il testo alternativo (ALT – campo «Descrizione» nel backoffice) ad ogni immagine caricata: essa dovrebbe essere relativamente breve (al massimo 150 caratteri) ed **indicare la funzione svolta dall'immagine nel sito**.

Qualche esempio:

- 1. Un'immagine associata alle News che compare in home page nella forma "link con immagine" (**→** oggetto «Link» di FlexCMP, corredato di immagine aggiuntiva – entrambi gli elementi sono parte dell'unico link alla notizia), dovrà contenere una descrizione della funzione che ha in quel contesto l'immagine, ovvero «Vai alla notizia…», avendo cura di specificare qualche caratteristica significativa della notizia stessa: ad esempio, se essa parla della cerimonia di apertura dei giochi olimpici, il testo corretto completo sarà «Vai alla notizia sull'apertura dei giochi olimpici»;
- 2. Se un'immagine identica (o qualsiasi altra) viene usata anche per formattare l'aspetto della notizia vera e propria, essa in questo contesto (altra pagina, altra risorsa, quindi diversa descrizione) non sarà più un link, ma un "abbellimento" – più o meno necessario – del testo. In questo caso avremo una descrizione dell'immagine stessa, e non più della sua funzione di collegamento tra pagine/risorse: nell'esempio di prima, probabilmente avremo scelto un campo lungo dello stadio con il tedoforo che accende la fiaccola: il nostro testo alternativo potrà allora essere «foto dell'accensione della fiaccola olimpica»;
- 3. Nel caso di immagini molto significative (la cui comprensione è determinante nell'apporto di informazioni all'utente) come grafici, organigrammi, foto artistiche o di opere d'arte su cui si concentra la pagina con analisi e spunti, ecc., può essere opportuno ampliare la descrizione (sempre ricordando che **la Descrizione delle privilegiare la funzione**, per cui una foto dell'«Urlo» di Munch, relativo ad una mostra che collega alla notizia, avrà la dicitura «Vai alla notizia sulla mostra dedicata ad Edvard Munch»): ad esempio, un organigramma potrà essere per grandi linee descritto nel seguente modo: «Organigramma della sezione X: il direttore è il sig. Rossi, dirigenti Bianchi e Verdi, i responsabili dei settori A, B e C sono – rispettivamente – 1, 2 e 3». In questo modo si riesce a fornire un'indicazione di massima delle informazioni presenti nell'immagine, ricordando che spesso l'informazione non sarà la stessa, ma semplicemente «equivalente»;
- 4. In ultimo, due parole a proposito di loghi ed altre immagini contenente testo: posto che andrebbero evitati, quando è obbligatorio ricorrervi bisogna avere cura di inserire nella descrizione anche le parti leggibili a vista, ma che uno screen reader non può interpretare. Ad esempio, nel logo di una Pubblica Amministrazione con informazioni su sede, numeri telefonici, partita I.V.A. ecc., bisognerà includere queste informazioni nel campo Descrizione: «Logo del Comune di X – Sede in via…, telefono… partita iva…», sempre ricordando la logica funzionale dell'ALT: se il logo è un link – capita spesso che sia usato nelle pagine di sezione per tornare alla home page – allora si scriverà «Vai alla home page», eventualmente aggiungendo «– Logo del Comune di X, ecc.».

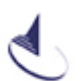

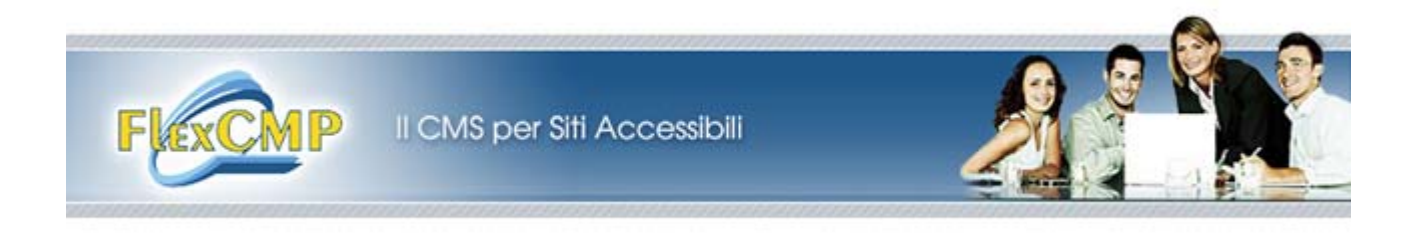

#### **Dimensioni: Grandezza (larghezza/altezza) e peso (kB)**

È buona norma controllare grandezza e peso (dimensioni in pixel e in kB) dell'immagine inserita: spesso, infatti, esse sono troppo grandi per la pagina, disturbando o "rompendo" la struttura del layout.

È importante ricordare che **bisogna controllare l'ingombro delle immagini inserite nelle pagine**, poiché in un layout a 3 colonne si possono indicativamente inserire immagini la cui larghezza non superi i 350-400 pixel.

Infatti, la risoluzione minima di riferimento attualmente è 800\*600 pixel, per cui – **in situazione di normalità** – le colonne laterali occupano complessivamente da 350 a 400 pixel, lasciandone appunto circa altrettanti per il contenuto vero e proprio di pagina.

In pagine caratterizzate da un layout a 2 colonne, invece, si possono raggiungere, sempre in condizioni normali, i 550-600 pixel da dedicare all'immagine. Ovviamente, queste indicazioni dipendono dalla larghezza effettiva, sito per sito, sezione per sezione, delle colonne dei menu.

Le stesse indicazioni e cautele valgono, oltre che per tutte le volte che un'immagine compare come elemento a sé stante o come parte di un oggetto FlexCMP complesso (ad esempio, «Sottotitolo+Paragrafo+Immagine», oppure il gruppo «Riga di N immagini») anche per altri oggetti, quali il «Contenitore a due colonne» e la «Tabella» (soprattutto nel caso di una «Tabella avanzata» con – ad esempio – elenchi di indirizzi email, talvolta abbastanza lunghi da far fuoriuscire la tabella stessa dallo spazio a disposizione).

Si noti come immagini particolarmente grandi, invece di "riempire" o abbellire la pagina, tendano a renderla più pesante e meno elegante. Ovviamente, esistono numerosi casi in cui ciò non avviene o è comunque necessario presentare immagini al massimo della dimensione possibile (pensiamo ad una galleria fotografica di opere d'arte, ad una mappa/cartina, ad una foto di gruppo, ecc.).

In generale, un buon consiglio possibile è sempre quello di **considerare la pagina come un insieme di oggetti che si debbono integrare in modo armonioso** tra loro, cercando appunto di "muovere" l'aspetto, ma senza cercare di far prevalere in modo troppo netto un contenuto sopra gli altri.

Altre volte si ha a che fare con **immagini non ottimizzate per il Web**, per cui ci si trova con pagine molto leggere per quanto riguarda il codice, ma che gli utenti non riescono a visualizzare perché le immagini a corredo pesano troppo.

Ad esempio, una galleria fotografica con anche solo 20 foto del peso di 80 kB ciascuna (caso tutt'altro che raro in immagini non ottimizzate per il Web), potrà quindi essere quasi 2 MB di informazioni da scaricare. Si consideri che, valutando il caso – tutt'ora frequente in Italia – di utenti con una linea telefonica non DSL ad alta velocità, quindi datati di modem 56k standard, essi scaricheranno una media di 5-6 kB al secondo: solo per questa nostra pagina di esempio l'utente impiegherà più di 5 minuti di connessione.

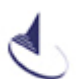

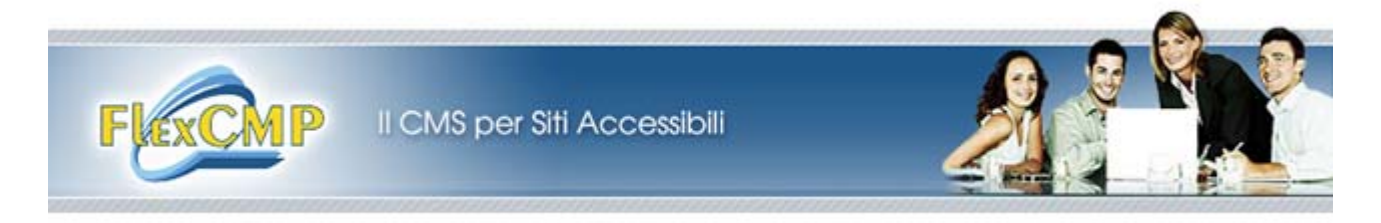

Come **formati di immagine per il Web** si consigliano:

- $\checkmark$  **.gif** per icone, grafici, vignette, fumetti e quanto altro non richieda una definizione fotografica dei colori;
- $\checkmark$  . **jpg** per le fotografie vere e proprie.

**Peso**: un'immagine per il Web dovrebbe pesare da un minimo di 1–2 kB (immagini piccole in miniatura, tipico esempio sono i lanci delle varie notizie in *home page*) ad un massimo di 30–40 kB per le immagini grandi.

**NB**: **i nomi delle immagini** non dovrebbero contenere caratteri accentati, speciali, apostrofi e spazi vuoti, altrimenti potrebbero causare errori in Internet Explorer e rendere difficoltoso l'accesso alla risorsa. Ad esempio, un nome corretto sarà «immagine\_sito.jpg/ImmagineSito.jpg», mentre sbagliati saranno «immagine sito.jpg/'immagine'\_sito.jpg» ecc.

## **IL TESTO**

### **Liste puntate, liste numerate e formattazione**

Raggruppare in liste (puntate/numerate) le informazioni ad elenco della pagina, in modo da **individuare i contenuti tra loro omogenei**: ad esempio, se si sta inserendo un elenco di musei, evitare il ritorno a capo come mezzo di creazione dell'elenco, ma utilizzare l'apposita impostazione dell'oggetto «Paragrafo» di FlexCMP (**→** icona «Proprietà dell'oggetto» **→** spunta «Attiva elenco») per creare liste vere e proprie.

Per le formattazioni del testo: **evitare quanto possibile il sottolineato e moderare il corsivo** (il primo di solito è riservato ai link e può creare disorientamento nell'utente, il secondo ha un basso indice di leggibilità a schermo).

**Suddividere le informazioni in blocchi di testo relativamente piccoli** (in modo molto indicativo, si può dire tra le tre e le sette righe per volta ad una risoluzione standard di 800\*600 pixel), andando spesso a capo e usando il **paragrafo come elemento di scansione dei periodi**.

Nel caso siano presenti possibilità di personalizzazione dei colori del testo tramite il «Testo personalizzato», i tasti di formattazione nell'oggetto «Paragrafo», ecc., ricordare che **semplicità sul Web coincide spesso con leggibilità**, pertanto evitare l'unione o l'accostamento di colori violenti, che possano disturbare, oppure – al contrario – l'accostamento di colori tra loro troppo simili, che non abbiano il contrasto minimo per un'adeguata lettura a schermo.

#### **Semplificare il linguaggio**.

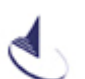

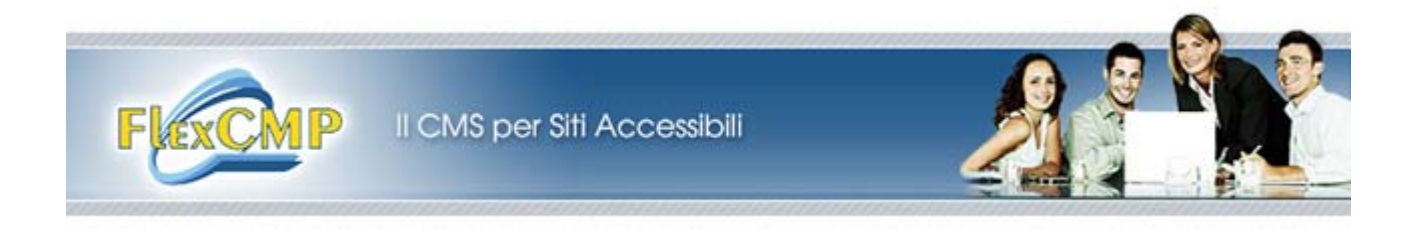

#### **Tabelle, link e download**

**Tabelle →** Evitare se possibile di creare tabelle sostituibili con elenchi, ma se necessarie crearle usando gli appositi strumenti di FlexCMP.

Usare l'oggetto «Tabella N righe per N colonne» per crearne una *ex novo*, oppure, nel caso in cui si disponga già di un adeguato documento Word, importarla ed incollarla nell'apposito campo dell'oggetto «Tabella».

Dopo la creazione o l'importazione dei dati, inserire il sommario della tabella (è un titolo riassuntivo dello scopo e dei contenuti: ad esempio, una tabella di dati anagrafici potrebbe avere il seguente sommario: «Tabella riassuntiva degli utenti dell'ASL 10, per blocchi di età») e controllare il risultato finale sulla pagina web.

Ancora, identificare celle di intestazione di colonna e/o riga, sempre tramite il pannello di dialogo delle proprietà dell'oggetto. Questa misura serve appunto ad identificare con opportuni marcatori XHTML la funzione di cella di riferimento per tutta la relativa riga/colonna, in modo che le tecnologie assistive possano fornire in ogni momento agli utenti le informazioni di cui necessitano per orientarsi tra i dati presentati.

Infine è possibile anche colorare in modo diverso le righe pari e dispari della tabella, in modo da rendere ancora più evidente – e perché no – più gradevole, l'aspetto della pagina. Ovviamente, anche in questo caso si ricorda di conformare i contrasti tra colori alle soglie imposte dal Regolamento della legge Stanca.

**NB**: Per la verifica semplice e puntuale di questi aspetti si consiglia l'uso di «**Color Tester**», *tool* appositamente sviluppato dal team di lavoro di FlexCMP, che può essere scaricato dal sito ufficiale della piattaforma<sup>2</sup>.

**Link/Download →** Inserire link e allegati tramite gli appositi oggetti di FlexCMP, ovvero «Link/Download», in modo da uniformare ed ottimizzare il risultato sul sito (questo comporta migliorie sia nella facilità di utilizzo, che nell'eleganza, che nella semantica della pagina): a questo proposito, ricordiamo che la parte testuale visibile del link/allegato (ovvero i campi "Testo del link/Testo del link di download") dovrà indicare in modo molto sintetico la funzione e la destinazione del collegamento: ad esempio, si potrà scrivere «Scarica l'allegato X», «Vai al sito Y» ecc.

Ancora, si ricorda che l'inserimento di allegati tramite il «/Download» comporta l'ulteriore beneficio di avere l'indicazione automatica del peso e la possibilità di assegnare un'icona significativa del tipo di allegato: è disponibile un set di icone base per i file di Office, i PDF e il formato ZIP; inoltre è disponibile un campo apposito aggiuntivo per l'upload di immagini personalizzate (sempre compilando la descrizione dell'immagine *custom* che andiamo ad inserire, mentre le descrizioni per le immagini del set predeterminato sono già state previste)

 $\overline{a}$ 

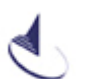

<sup>2</sup> http://www.flexcmp.com/flex/cm/pages/ServeBLOB.php/L/IT/IDPagina/2475

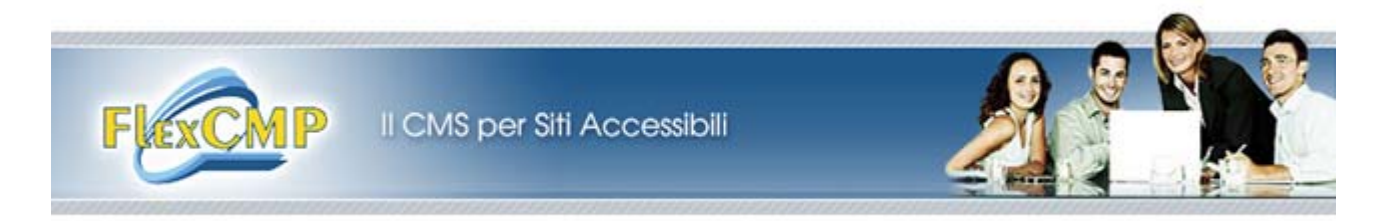

**NB**: per i nomi degli allegati valgono regole simili a quelle delle immagini: evitare caratteri accentati e speciali, apostrofo, spazi bianchi (in questo caso potrà essere il browser dell'utente ad entrare in difficoltà); aver cura di non inserire allegati troppo pesanti (un file di tipo .pdf di 10 pagine non dovrebbe pesare più di 3–400 kB, uno .doc di 20 pagine non più di 200 kB, ricordando che spesso la pesantezza finale di un documento è data dall'errore di aver incorporato immagini non precedentemente ottimizzate per il Web, come descritto più sopra).

**Note finali →** Ricordarsi di controllare sempre il risultato delle proprie operazioni sulla pagina (è a disposizione il campo «Anteprima»), in modo da verificare che spazi, caratteri, allineamenti, colori ecc. siano come ci si aspettava.

## **IL MULTIMEDIA**

FlexCMP mette a disposizione dell'utente due oggetti appositi per la gestione di elementi multimediali: «Oggetto Multimedia/Video Sottotitolato».

Per questi elementi, che richiedono una particolare cura per l'accessibilità, sono stati predisposti campi appositi per le varie descrizioni alternative delle funzioni svolte e delle informazioni fornite dagli oggetti in questione.

Abbiamo un campo «Descrizione del contenuto multimediale» per il multimedia, ed un campo «Caricamento file sottotitoli (.txt, .smi)» per i video che – sempre a norma – devono essere corredati di sottotitoli sincronizzati con il video.

Si ricorda che questi campi debbono svolgere funzioni complesse, in quanto devono sopperire con il testo ad informazioni il più delle volte multiple e presentate in contemporanea, per cui bisogna spesso fare dei tagli "editoriali" e scegliere gli elementi più significativi da inserire nei campi di testo alternativo.

Ovviamente, nel caso in cui sia possibile invece presentare anche in forma testuale un'informazione non solo comparabile, ma del tutto equivalente alla parte multimediale, questa resta la soluzione ottimale.

Esempio tipico sono i nuovi notiziari via Web, micro-telegiornali con un annunciatore che legge una notizia mentre viene ripreso. In questo caso, la sottotitolazione non perderà nulla della comunicazione audio-video.

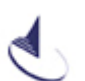

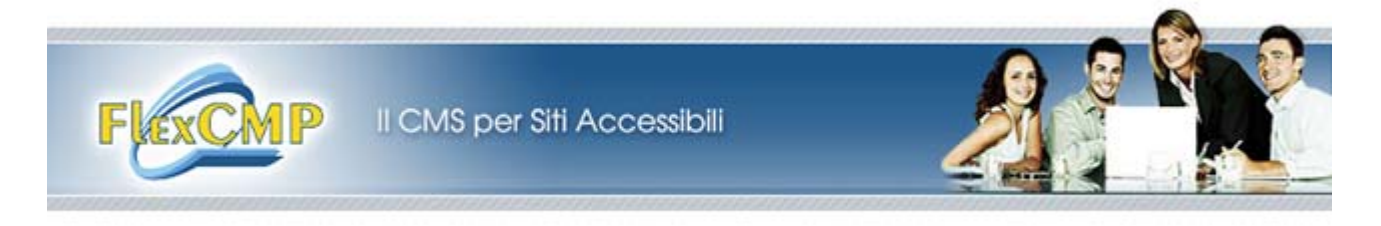

### **STRUMENTI DI GESTIONE**

Vari strumenti sono stati sviluppati in FlexCMP per gestire al meglio e col minimo sforzo le operazioni di verifica e controllo su vari aspetti di qualità ed accessibilità dei siti.

Dalla home page amministrativa del backoffice, accediamo a:

linguetta «Impostazioni» **→** voce «Acronimi» linguetta «Strumenti» **→** voce «Analisi del sito» **→** Verifica Immagini e Multimedia Verifica Link Verifica di leggibilità Validazione XHTML locale Validazione XHTML W3c

La gestione «Acronimi» permette di affidare a FlexCMP la resa di abbreviazioni ed acronimi nel sito, specificando *una tantum* un set di voci che saranno poi sempre dotate di questi attributi, se compariranno nel sito.

Tra gli elementi di «Analisi del sito» troviamo le comode validazioni del codice di marcatura, sia in locale che tramite il W3C, la verifica di leggibilità secondo un indice sillabico dei testi del sito, e le verifiche di link e immagini/multimedia, molto comode per la normale manutenzione del sito: vengono elencati in un'unica pagina di FlexCMP tutti i link o immagini/multimedia del sito, in modo da identificare rapidamente i link non comprensibili fuori dal loro contesto e i testi alternativi non significativi o mancanti.

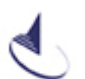